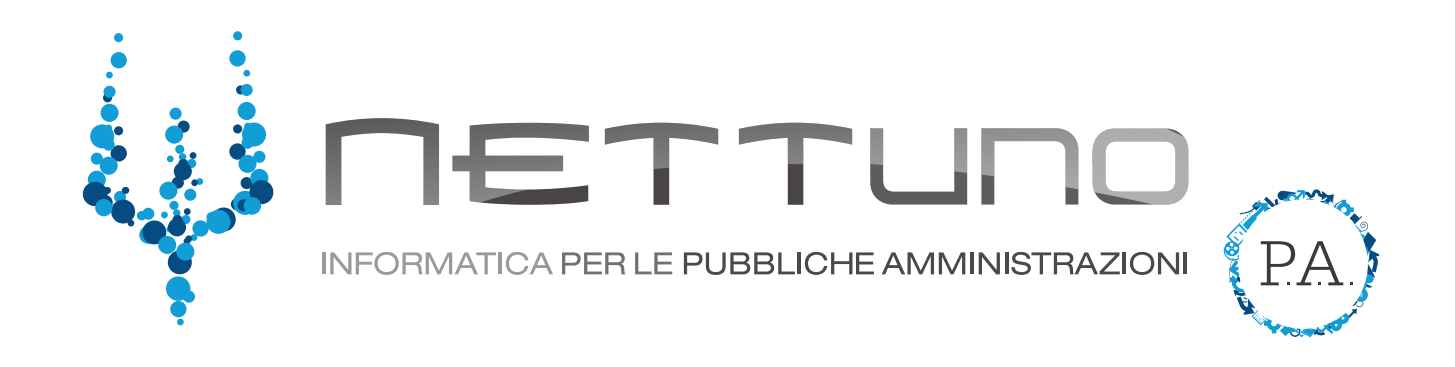

## **Manuale ALUNNI** Gestione compiti

## Notifica compiti a casa

**<u>A</u> Registro**Elettron

Lo studente, accedendo al *Registro Elettronico* con le sue credenziali, può visualizzare i compiti da svolgere a casa direttamente dalla Home nella parte superiore della pagina.

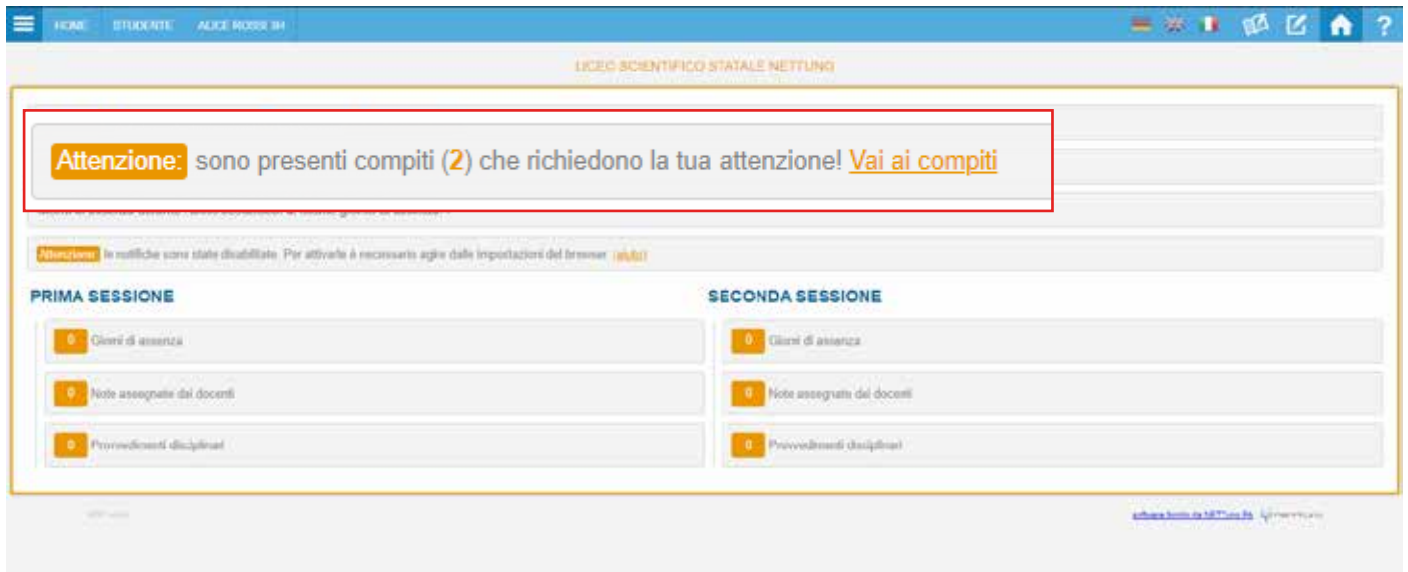

Facendo click sulla notifica, lo studente verrà indirizzato alla pagina dei compiti dove potrà visualizzarli. Per facilitarne la ricerca ci sono diversi filtri attraverso i quali è possibile trovare compiti specifici per materia, tipologia e data.

Nell'ultima colonna, denominata svolgimento, lo studente può vedere l'eventuale stato del compito.

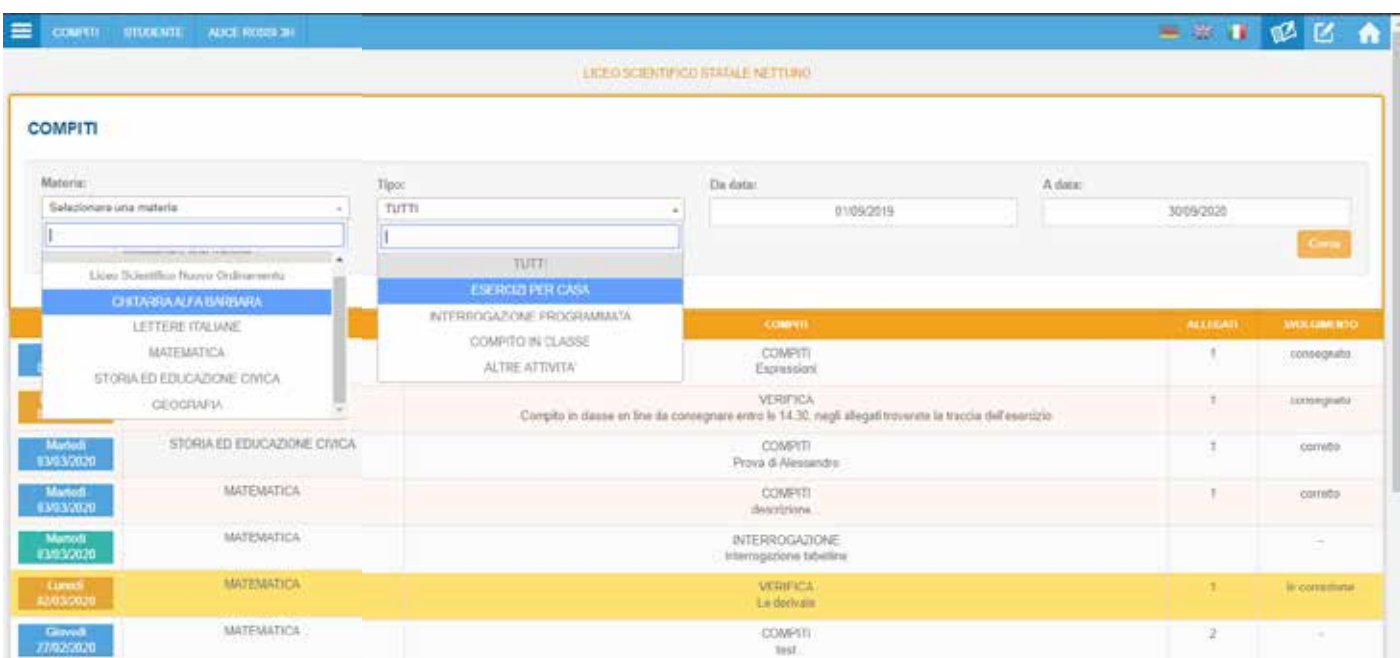

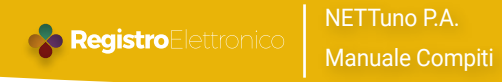

Selezionando un compito, lo studente vede ciò che il docente ha condiviso (e l'eventuale allegato). Una volta completato può scrivere o caricare quanto richiesto e indicare la fine del lavoro spuntando la casella consegna il compito.

Il compito caricato sarà modificabile finchè il docente non inizierà a correggerlo. Una volta terminata la correzione, il docente potrà decidere di inviarla con la medesima procedura.

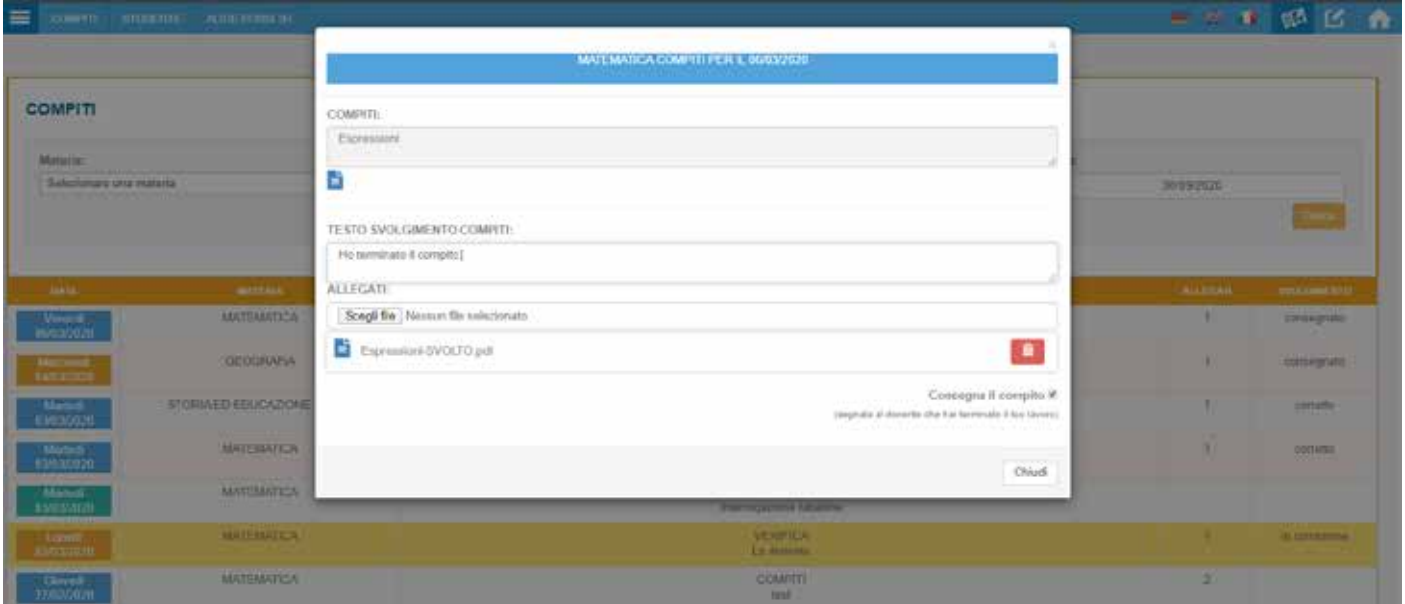